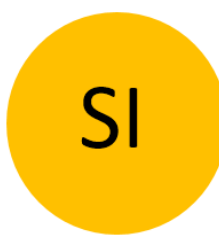

# SAMOSTOJNA KRMILNA ENOTA BT680 NAVODILA ZA UPORABO verzija Bluetooth

Revizija 4, 14.12.2023

min. firmware krmilna enota 1.0.66

min. verzija aplikacije v3.3.42

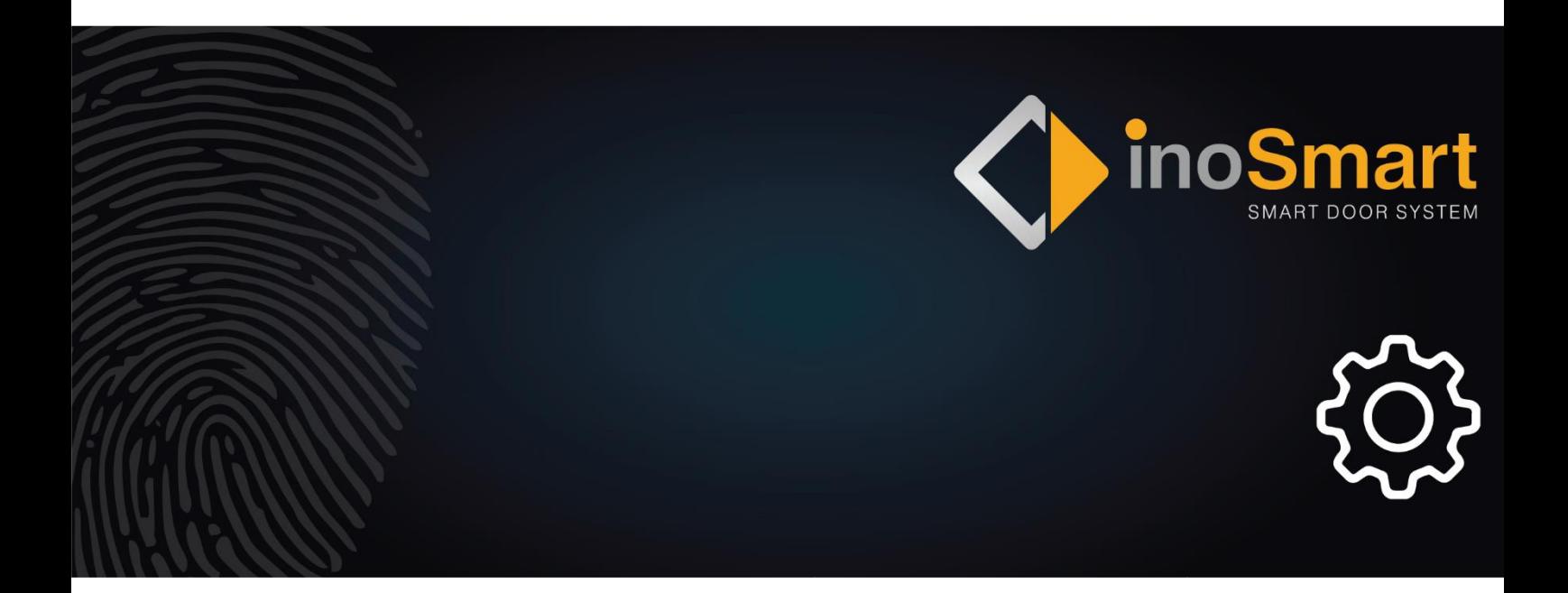

Spoštovani uporabnik,

hvala, ker ste se odločili za nakup našega sistema, ki vam bo omogočil hiter in preprost vstop v vaš dom ali poslovni prostor. Z našim sistemom je mogoče odpirati vrata s pomočjo pametnega telefona, BT obeska ali pametne ure.

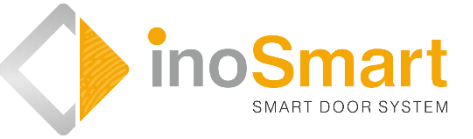

Kljub temu, da je uporaba naših naprav preprosta, si vzemite nekaj minut za branje spodnjih navodil. Pripravili smo vam vse informacije, na katere morate biti pozorni tako pri prvi kot pri kasnejši uporabi. Za lažje razumevanje pa lahko obiščete tudi našo spletno stran *[www.inosmart.info/](http://www.inosmart.info/)bt* in si ogledate priložene video vsebine o delovanju in uporabi našega sistema.

Želimo vam prijetno in preprosto uporabo.

### **KAZALO VSEBINE**

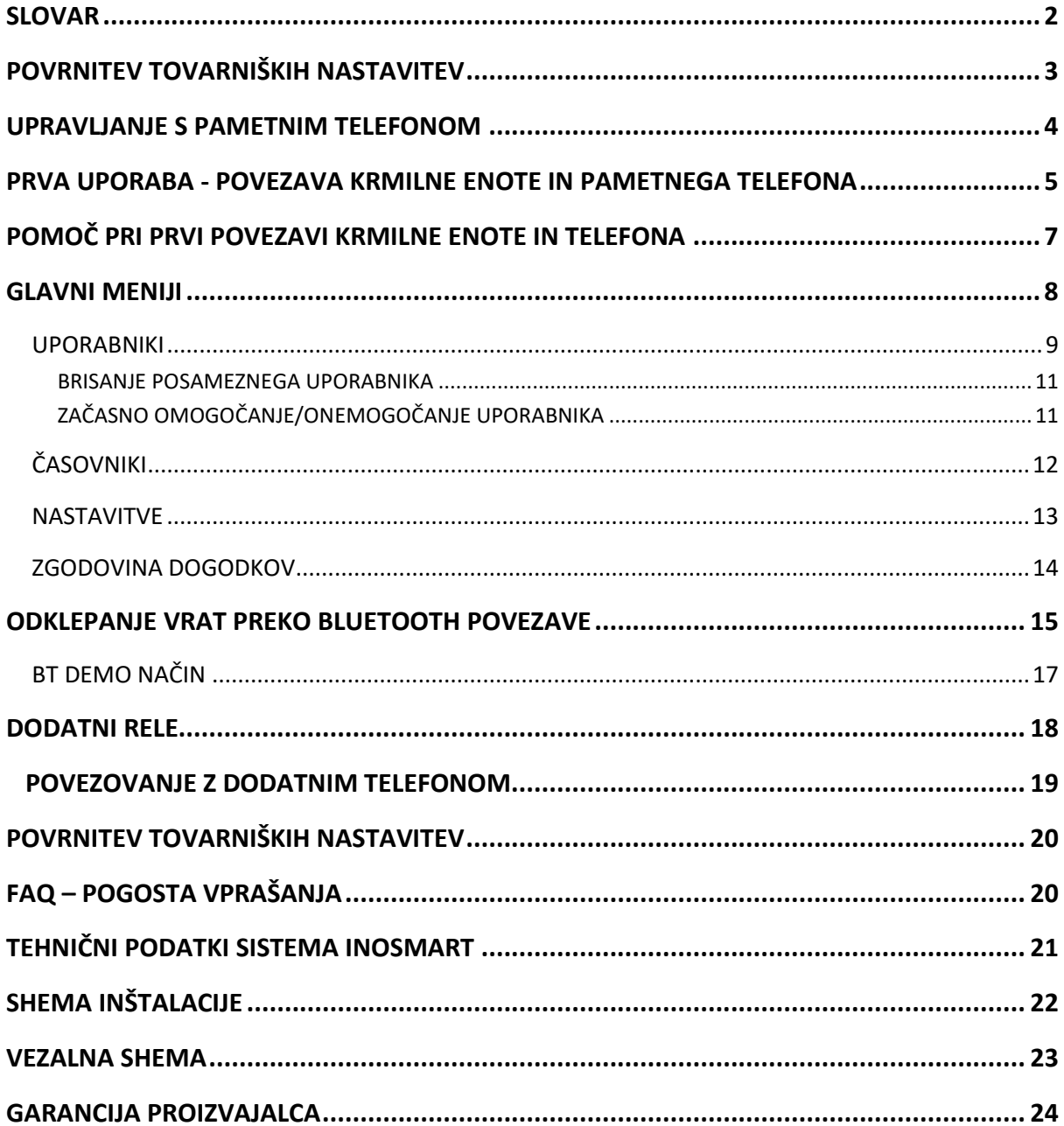

### <span id="page-3-0"></span>**SLOVAR**

- **Krmilna enota** omogoča el. komunikacijo. Vgrajena je v stranski del krila vrat.
- **Bluetooth**  brezžična komunikacija. Omogoča povezavo vašega pametnega telefona in Inosmart sistema.
- **LED** light emitting diode. Elektronska komponenta, ki oddaja svetlobo.
- **Rele -** je elektromagnetno stikalo, ki ga vklapljate s krmilno napetostjo

# **KRMILNA ENOTA IN NJENE FUNKCIJE**

Inosmart sistem lahko upravljate s tipkami na krmilni enoti, ki je vgrajena v vratno krilo.

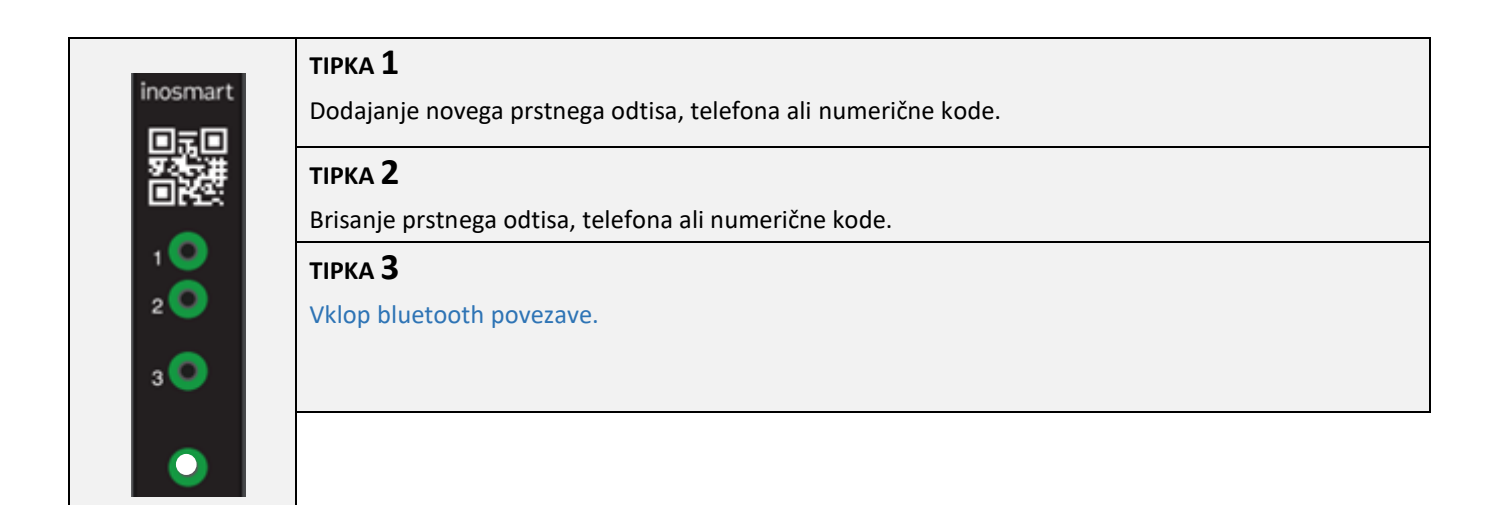

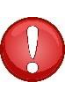

**S pomočjo tipk krmilne enote ne morete upravljati vgrajene osvetlitve, nastaviti časovnikov, poimenovati uporabnikov in nastaviti podrobnosti glede vrste odpiranja.**

# <span id="page-4-0"></span>**POVRNITEV TOVARNIŠKIH NASTAVITEV**

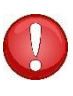

**Na krmilni enoti 10 sekund držite vse tri tipke hkrati. Po desetih sekundah začne na krmilni enoti utripati rdeča LED lučka in takrat lahko tipke spustite. Vsi telefoni, uporabniki in časovniki v bazi so izbrisani in naprava je povrnjena v stanje tovarniških nastavitev.**

### <span id="page-5-0"></span>**UPRAVLJANJE S PAMETNIM TELEFONOM**

Android

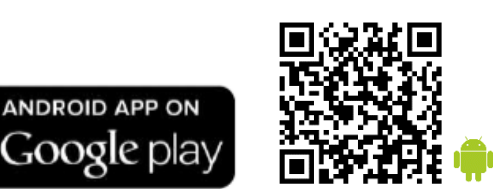

iOS

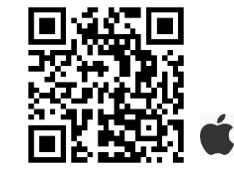

Vašo krmilno enoto lahko preko Bluetooth brezžične povezave upravljate s pomočjo brezplačne aplikacije **Inosmart**. Aplikacijo poiščete in prenesete v Trgovini »Google Play« za Android:

*[https://play.google.com/store/apps/details?id=com.ismart.XF\\_InoSmart](https://play.google.com/store/apps/details?id=com.ismart.XF_InoSmart)*

Download on the pp Store

ali v  $\Box$  Trgovini »App store« za iOS: <https://apps.apple.com/us/app/inosmart/id1513984907>.

Da se telefon lahko poveže s krmilno enoto, morate na vašem telefonu (*nastavitve*) aktivirati geografsko lokacijo in Bluetooth povezavo.

Kadar je telefon s krmilno enoto povezan preko Bluetooth povezave, lahko s pomočjo aplikacije nastavite vse funkcije, ki jih vaš čitalnik omogoča:

- dodajanje/odstranjevanje novega uporabnika ali telefona;
- $\triangleright$  pregled nad vsemi trenutno aktivnimi načini identifikacije uporabnika;
- $\triangleright$  urejanje obstoječih uporabnikov (preimenovanje, dodajanje novega/dodatnega telefona, BT obeska

ali pametne ure) ter dodeljevanje določenih funkcij posameznim uporabnikom;

- časovniki
- $\triangleright$  dodatne nastavitve (osvetlitev, sekundarni rele).

**Domet Bluetooth signala je zaradi varnosti namenoma manjši, zato mora uporabnik pri administraciji naprave telefon približati krmilni enoti. Priporočena razdalja je <= 1m, brez vidnih ovir med telefonom in krmilno enoto v vratih.**

**Za upravljanje naprave je zahtevana verzija Android 8.1 ali višja. Na napravah iPhone aplikacija inoSmart deluje od iOS verzije 14 naprej. Verzijo lahko preverite v nastavitvah vašega telefona. Zagotovite si zadnjo verzijo aplikacije tako, da vključite avtomatsko posodabljanje aplikacij na vašem telefonu. Odklepanje vrat s pomočjo iPhona je možno od verzije iOS 14 naprej.**

# <span id="page-6-0"></span>**PRVA UPORABA - POVEZAVA KRMILNE ENOTE IN PAMETNEGA TELEFONA**

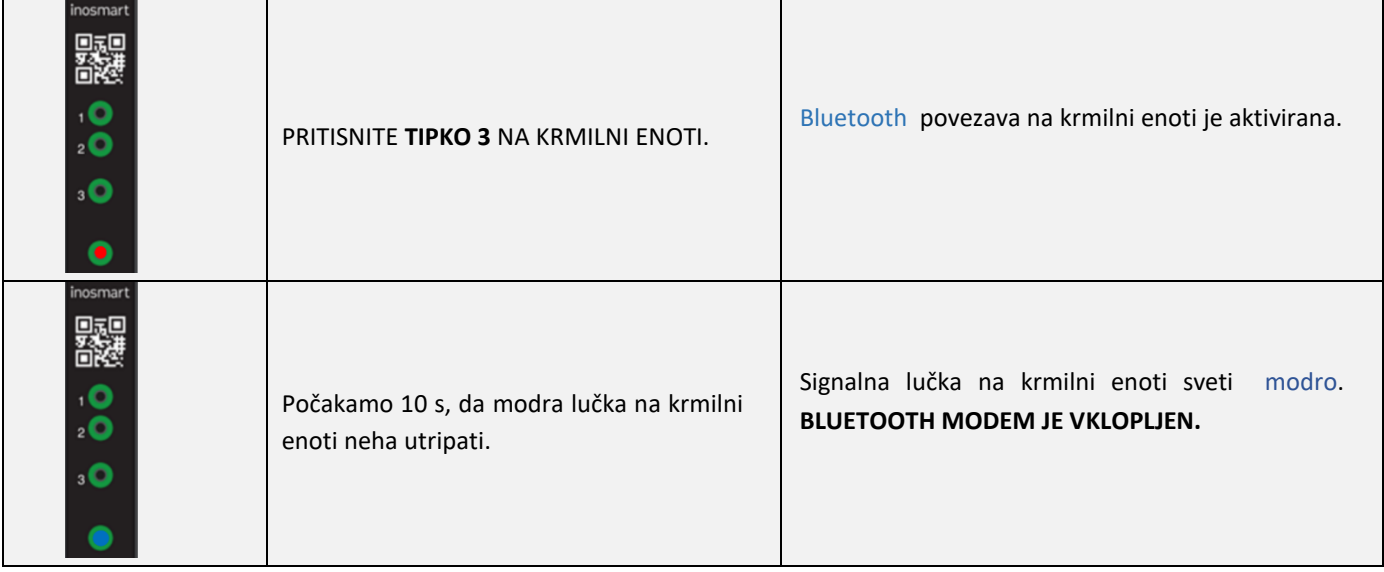

Na krmilni enoti aktivirajte Bluetooth povezavo.

Na telefon si naložite brezplačno aplikacijo inoSmart. V trgovini »Google Play« za Android uporabnike ali v Trgovini »Apple store« za iOS oziroma iPhone uporabnike.

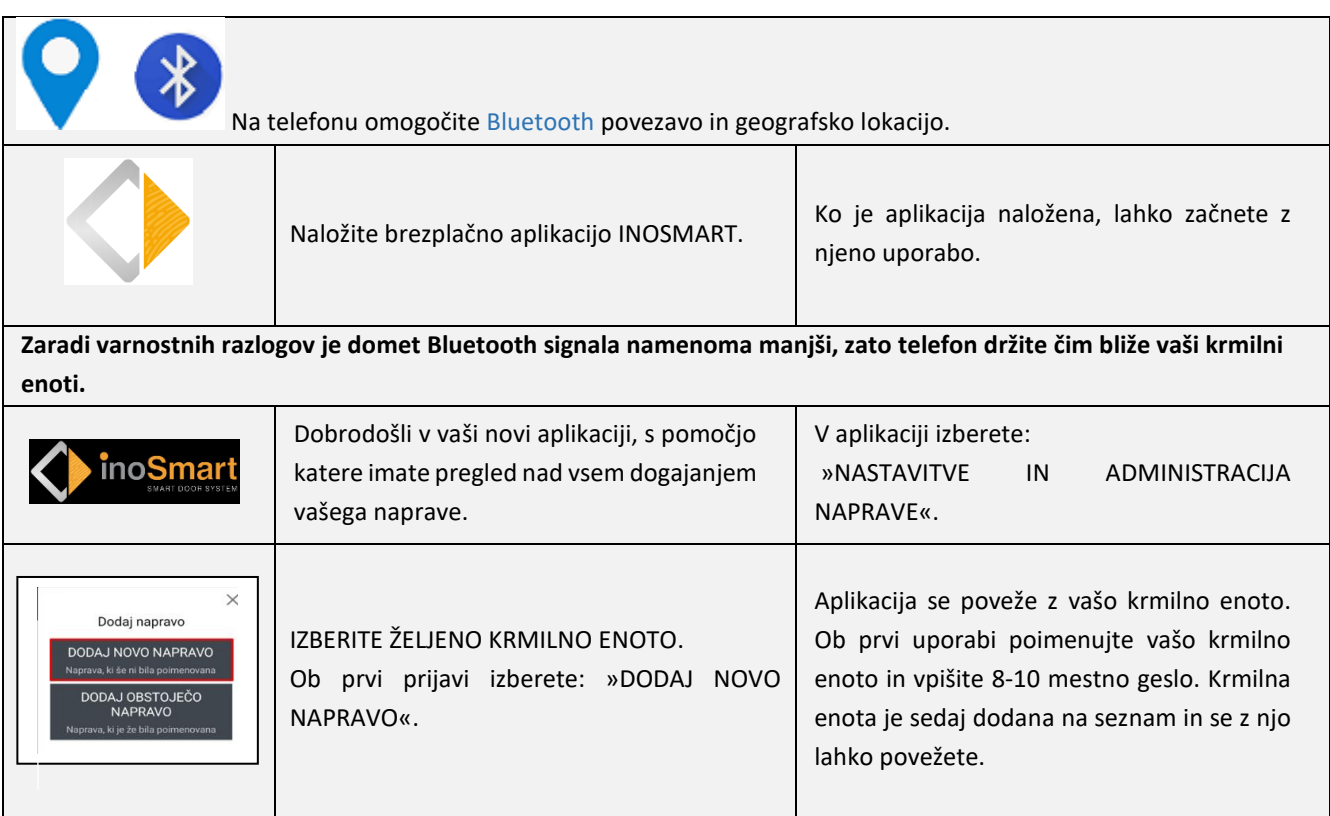

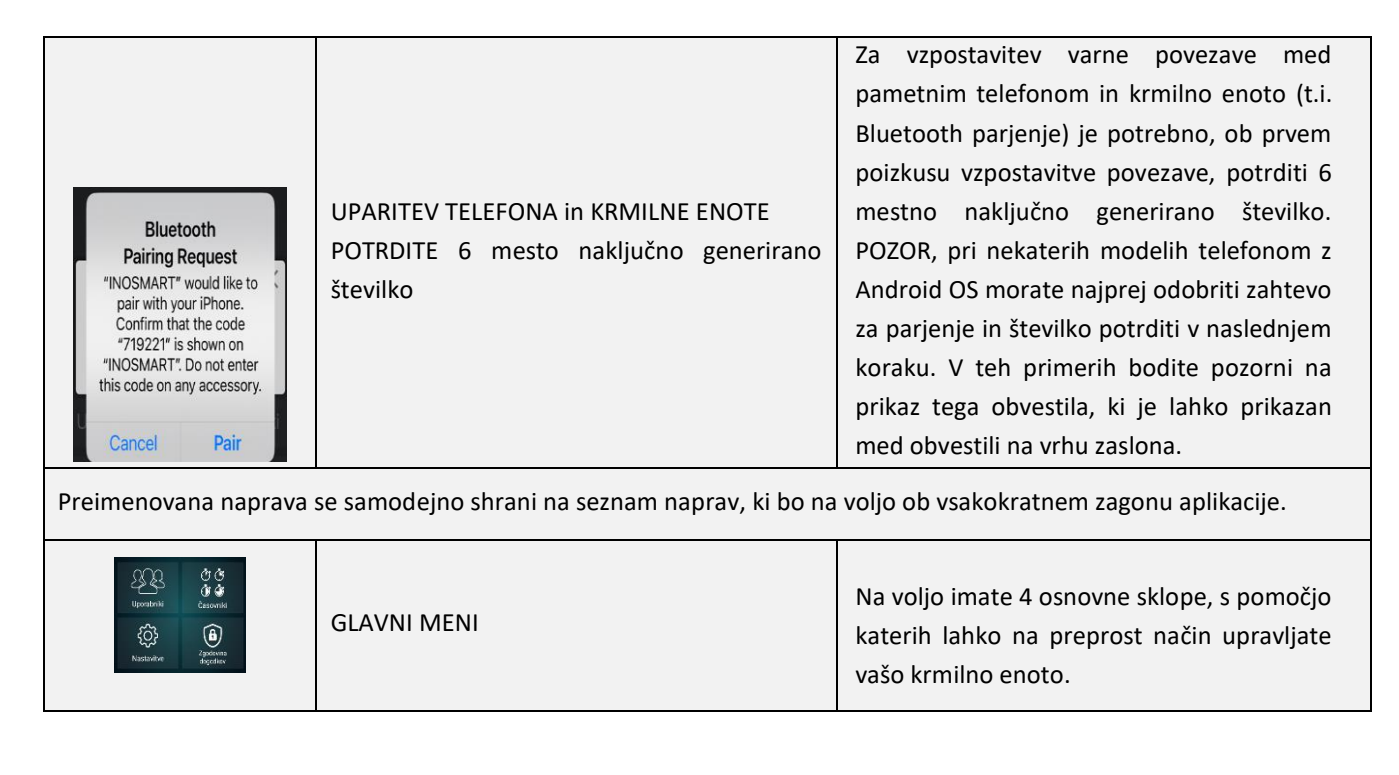

Bluetooth povezava na krmilni enoti se samodejno izključi po 10 minutah neaktivnosti.

 $\mathbf{i}$ 

Že poimenovano krmilno enoto (shranjeno na seznamu naprav) lahko kadarkoli preimenujete ali mu spremenite geslo.

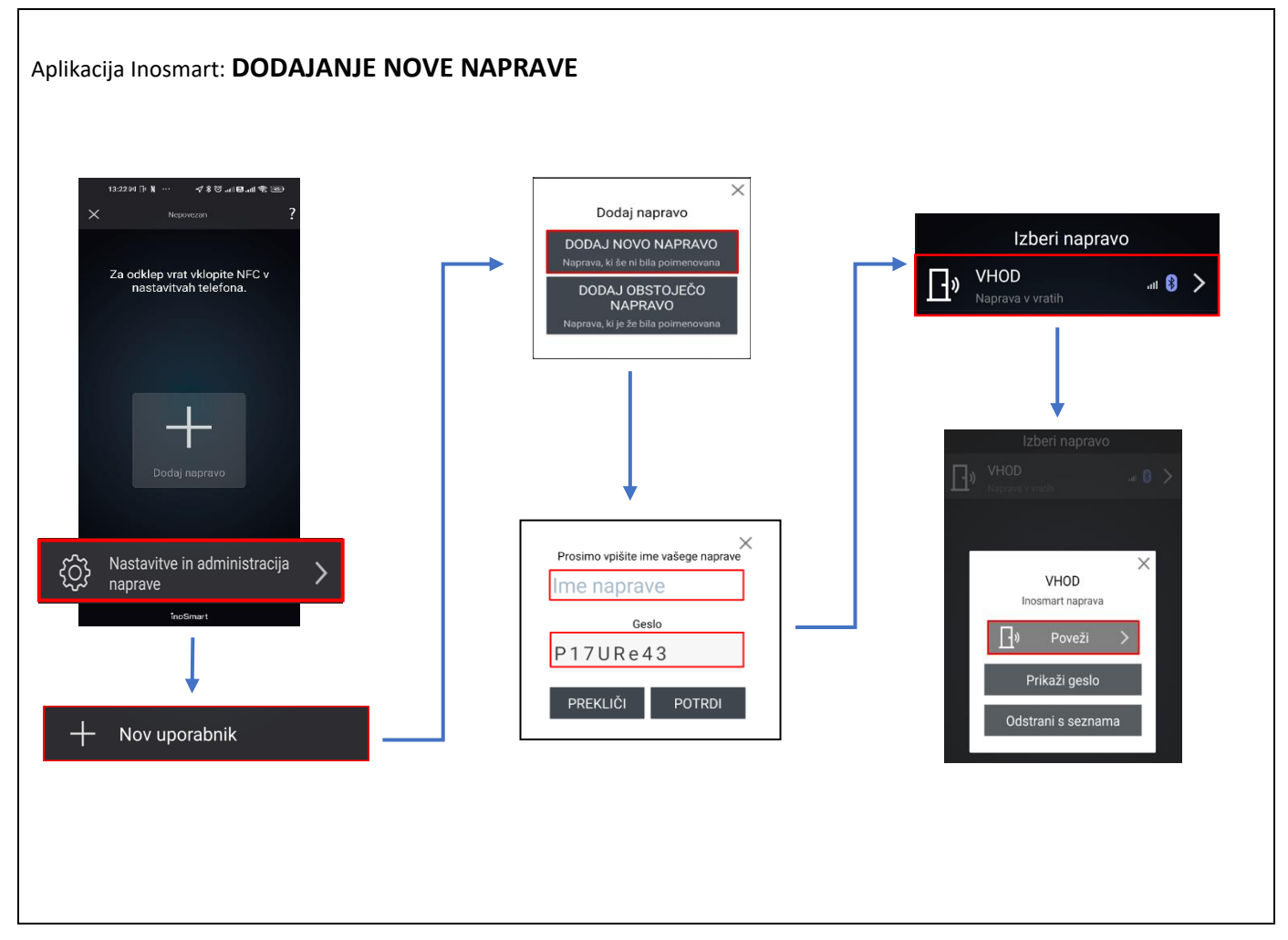

# <span id="page-8-0"></span>**POMOČ PRI PRVI POVEZAVI KRMILNE ENOTE IN TELEFONA**

V primeru težav pri povezovanju, vam je v pomoč ikona desno zgoraj ?. Ob kliku na ikono se vam odpre okno pomoči. Tu so vam na voljo kratki video prikazi ali pa polna navodila.

#### **Za več video vsebin si obiščite našo spletno stran:** *<https://www.inosmart.info/bt/sl/>*

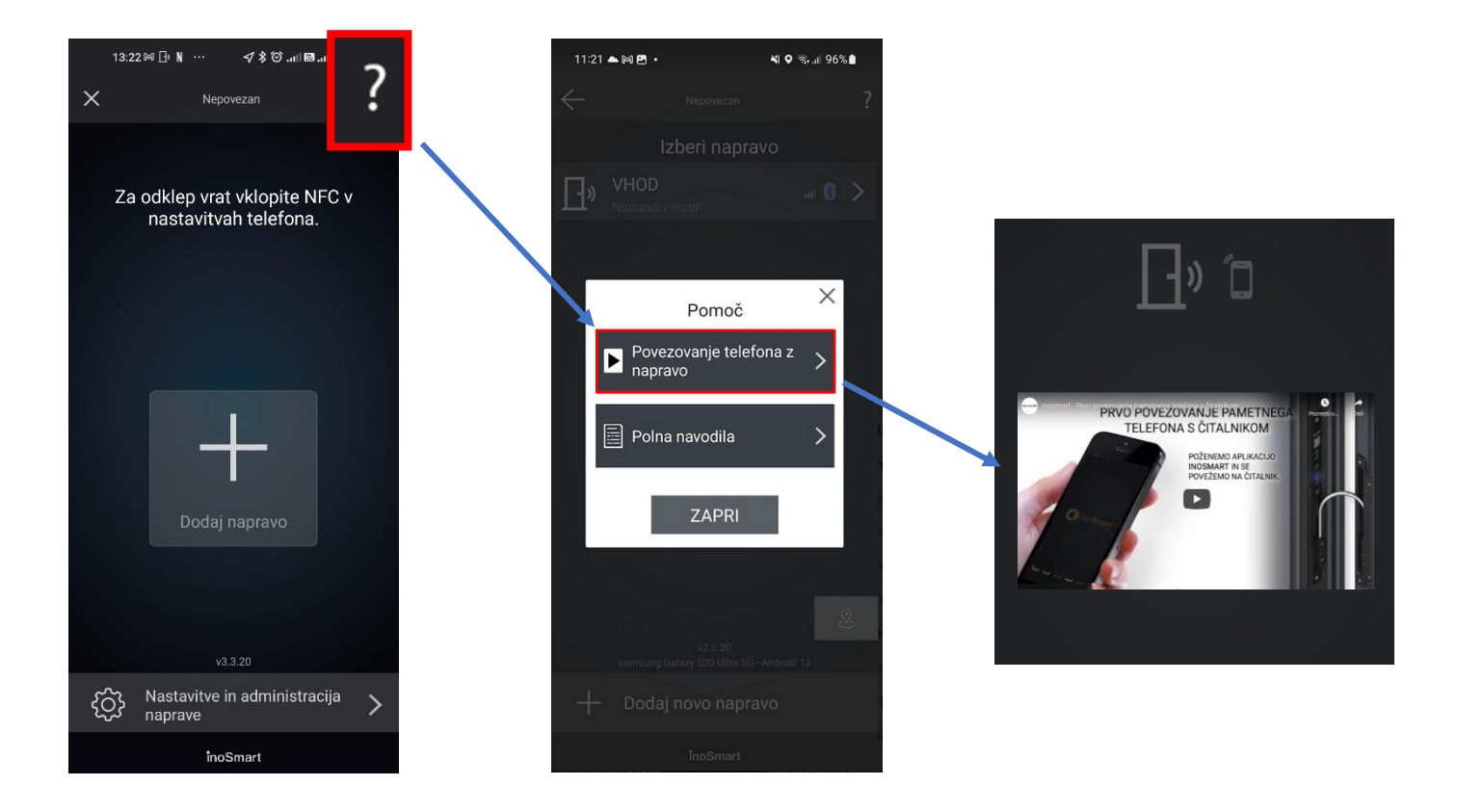

# <span id="page-9-0"></span>**GLAVNI MENIJI**

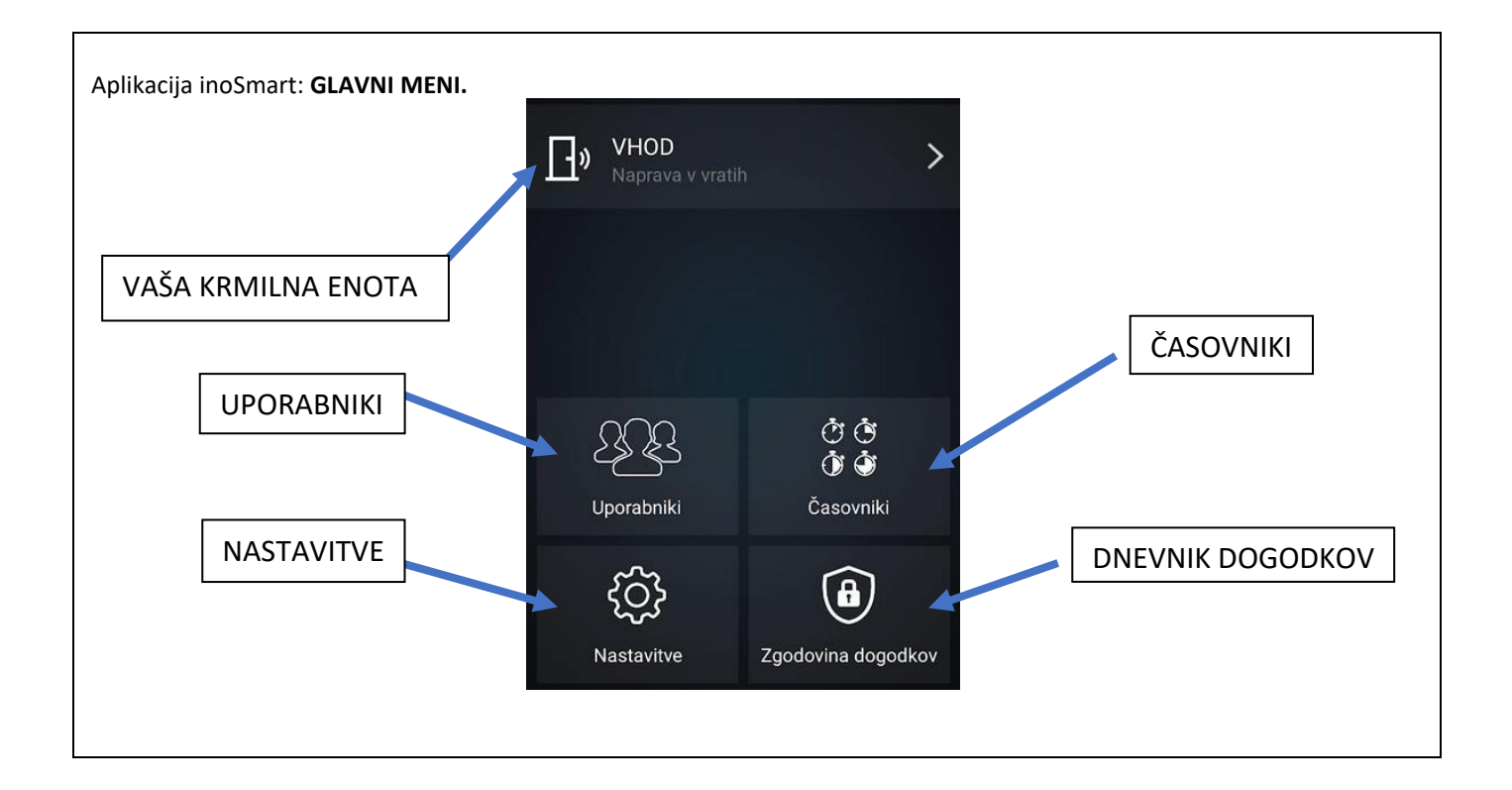

<span id="page-10-0"></span>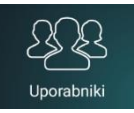

Tu se nahaja vse, kar potrebujete za uspešno dodajanje in urejanje uporabnikov, njihovih telefonov in časovnikov.

Ob prvi prijavi so v sklopu >>*Uporabnik ni določen*<< zabeleženi vsi dostopi, ki so bili dodani s pomočjo tipk krmilne enote in še nimajo določenega uporabnika.

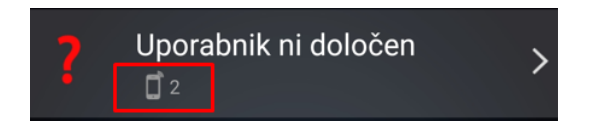

S klikom na ikono + ob prijavi *DODATE* nove uporabnike. Izbiro potrdite z  $\overline{\phantom{a}}$ . Nato lahko vse že zabeležene nerazporejene avtentikacije dodelite dodanim uporabnikom.

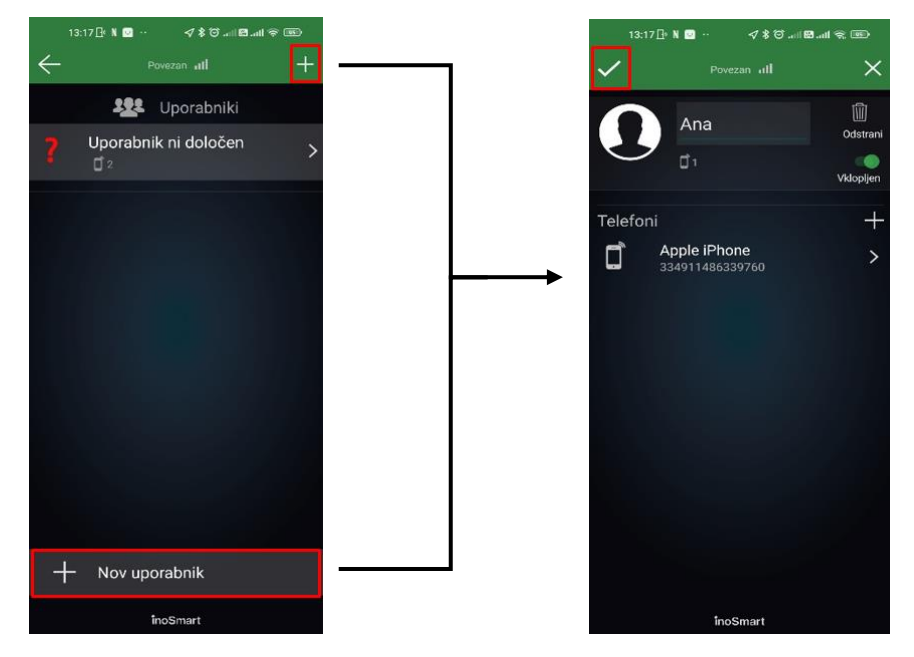

Ob kliku *DODELI UPORABNIKU* vam aplikacija ponudi vse dodane uporabnike iz seznama. Izberite želeno osebo. Izbiro potrdite  $z \sim$ 

Na seznamu uporabnikov so omogočene funkcije označene z ikono pod posameznim uporabnikom. Če ste omogočali dostope preko tipk krmilne enote, so ti navedeni na vrhu seznama, pod »nedefiniran uporabnik«. Na desni strani vsakega uporabnika je prikazano kaj dodeljena avtentikacija odpira (vrata, drugi rele).

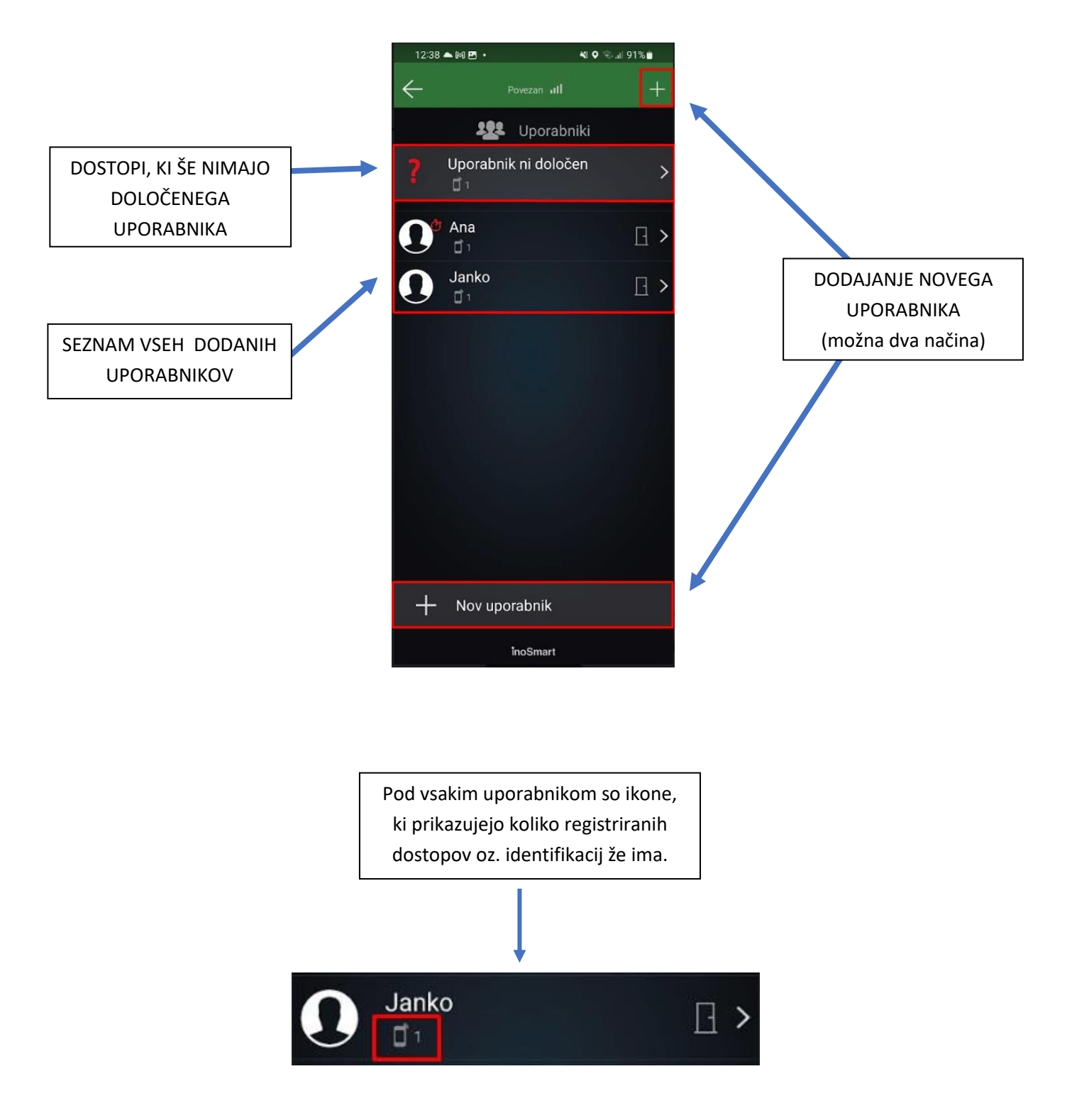

S klikom na obstoječega uporabnika se pomaknete na PODROBEN PRIKAZ UPORABNIKA. S klikom na znak »**+**« ob vsaki sekciji lahko dodate nove načine identifikacije za izbranega uporabnika.

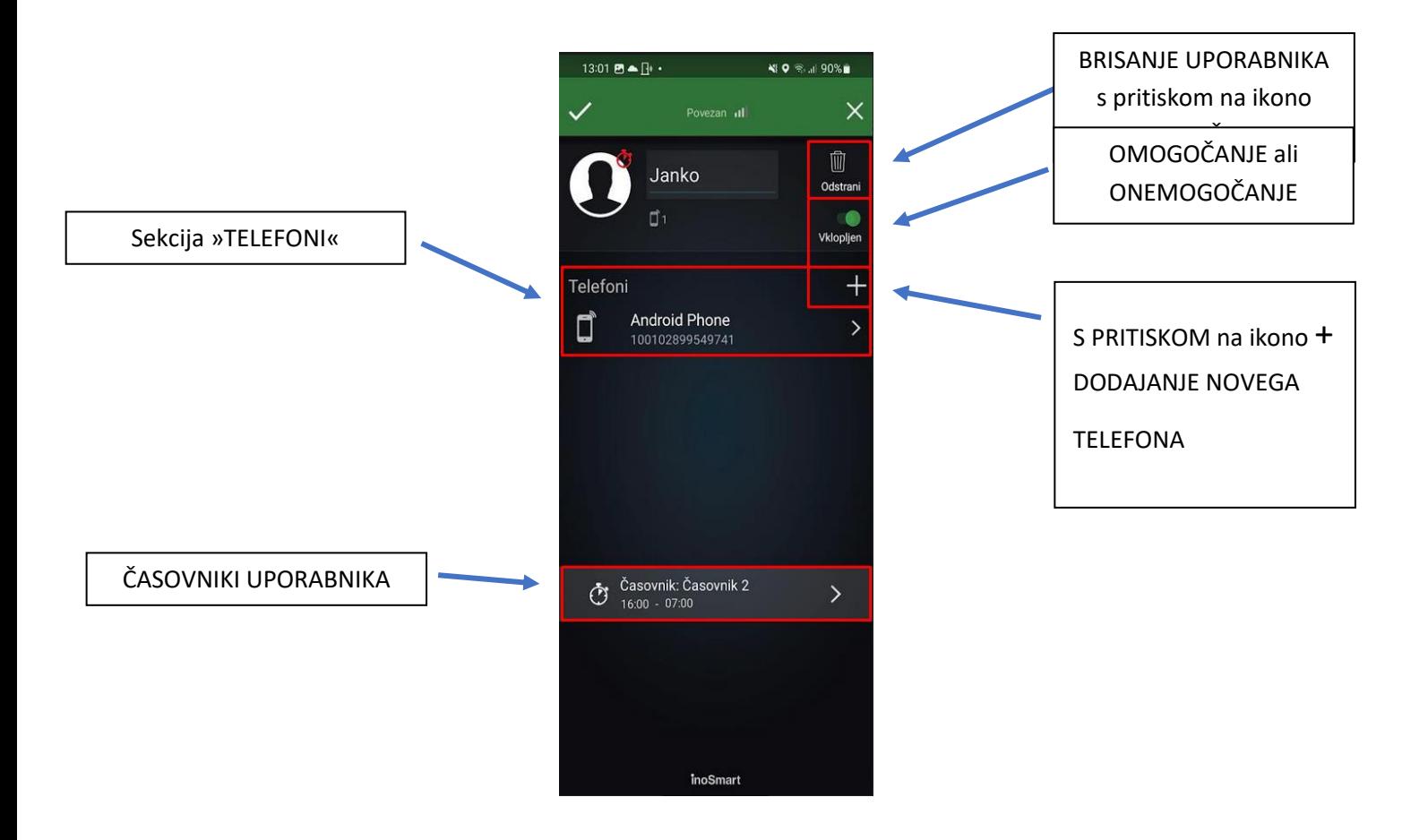

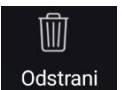

#### <span id="page-12-0"></span>BRISANJE POSAMEZNEGA UPORABNIKA

Posameznega uporabnika lahko kadarkoli izbrišete iz seznama uporabnikov vaše Inosmart naprave. Z brisanjem uporabnika se izbrišejo tudi vse njegove registrirane identifikacije.

**Uporabnika izbrišete s klikom na ikono »koš za smeti« v zgornjem desnem kotu profila uporabnika.**

### <span id="page-12-1"></span>ZAČASNO OMOGOČANJE/ONEMOGOČANJE UPORABNIKA

Uporabnika lahko z gumbom v zgornjem desnem kotu zaslona na podrobnostih uporabnika:

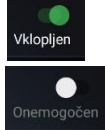

omogočite ali

onemogočite.

<span id="page-13-0"></span>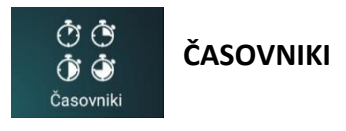

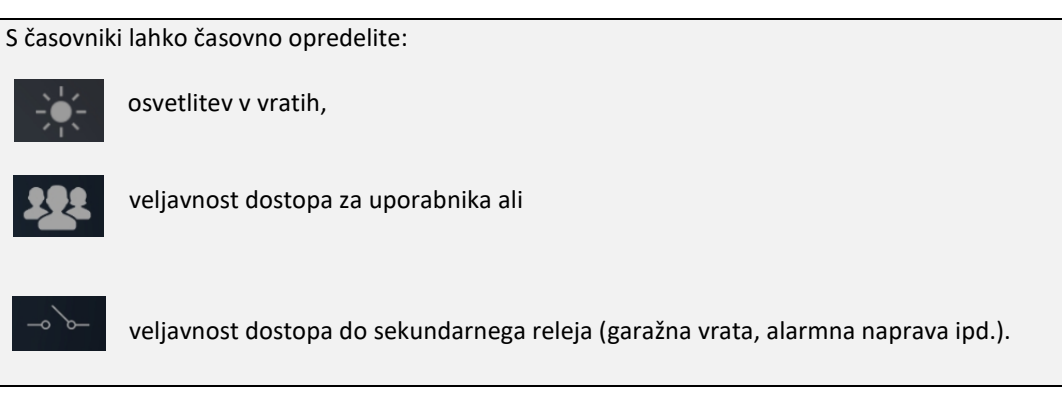

Pri urejanju časovnikov vam bo aplikacija vedno najprej ponudila časovnik, ki omogoča osvetlitev v vratih (časovnik osvetlitve). Ko je ta časovnik enkrat dodan, lahko dodajate druge časovnike. **Predlagamo uporabo možnosti SAMODEJNO. Če je funkcija osvetlitve SAMODEJNO aktivirana, bo naprava izračunala čas sončnega vzhoda/zahoda za vaš kraj in temu primerno samodejno prilagodila vklop/izklop osvetlitve.**

S klikom na + lahko dodajate nove časovnike, poleg osnovnega časovnika za osvetlitev lahko dodate še 10 časovnikov (npr. čistilka, hišnik, ostale osebe…). Posamezen časovnik lahko kadarkoli opredelite, izbrišete ali onemogočite/omogočite.

Na izbiro imate:

*ponavljajoč časovnik* ( v tem primeru mu določite uro začetka in konca – interval in dneve aktivnosti, ponovil se bo vsak teden enako ) ali

*enkraten časovnik* ( določite mu datum in uro ). Obema vrstama časovnika pa lahko določite veljavnost dostopa za uporabnika ali do sekundarnega releja.

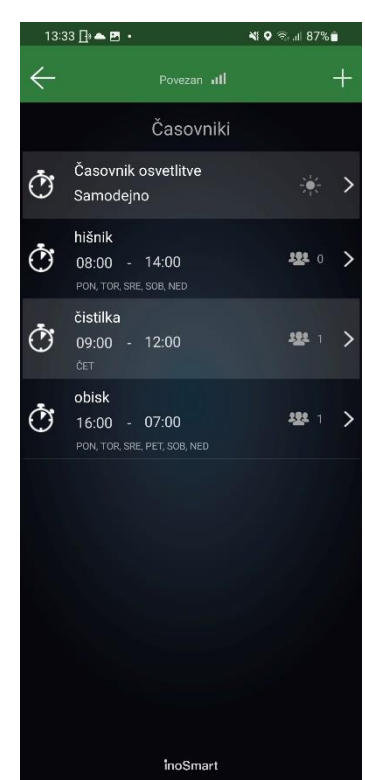

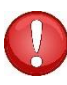

**Pozor! Vsakemu uporabniku lahko dodeljene funkcije omogočite ali onemogočite. Če ima uporabnik vse dodeljene funkcije onemogočene, tudi z dovoljenim časovnikom ne more vstopati.** 

<span id="page-14-0"></span>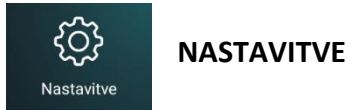

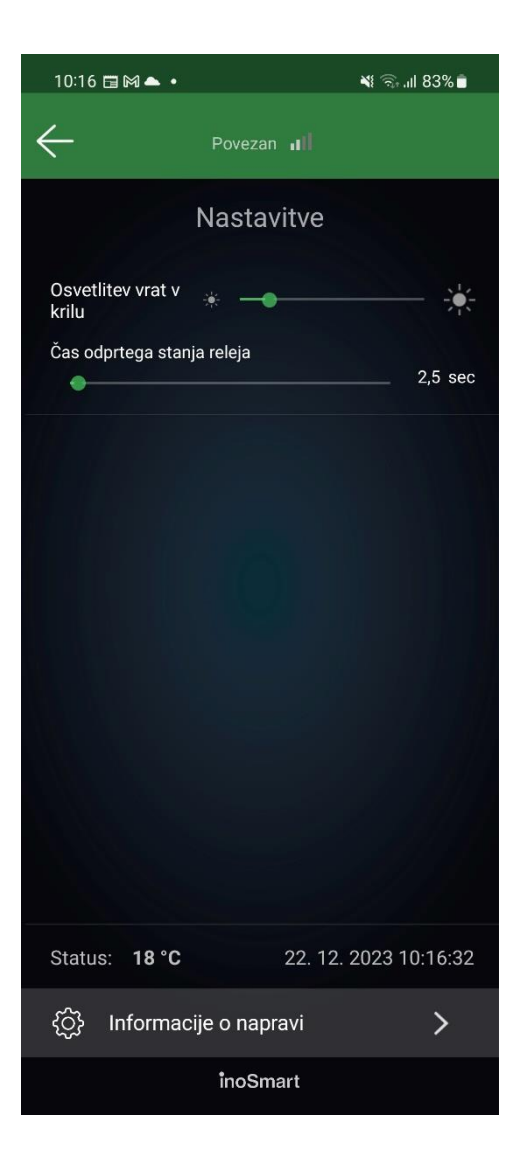

Sklop NASTAVITVE v glavnem meniju vam ponuja opcije:

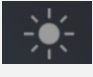

 Nastavitev nivoja vgrajene osvetlitve vrat glede na model.

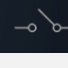

ද්ථූ

- Nastavitev časa odprtega stanja releja. Privzeta vrednost je 2 sekundi.
- Datum, ura in temperatura naprave.
- Na dnu zaslona se dodatno nahaja sklop Informacije o napravi, kjer imate na voljo podroben vpogled v podatke.

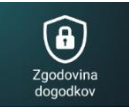

### <span id="page-15-0"></span>**ZGODOVINA DOGODKOV**

Čitalnik omogoča vpogled v zgodovino uporabe. Zabeleženih je zadnjih 150 dogodkov.

Ogledate si lahko vse vstope.

Na levi strani se izpiše način avtentikacije, ki jo je oseba uporabila za vstop.

Tako si lahko ogledate vse vstope, tako omogočene kot onemogočene oz. zavrnjene, njihovo uro in kateri način avtentikacije je oseba uporabila za vstop.

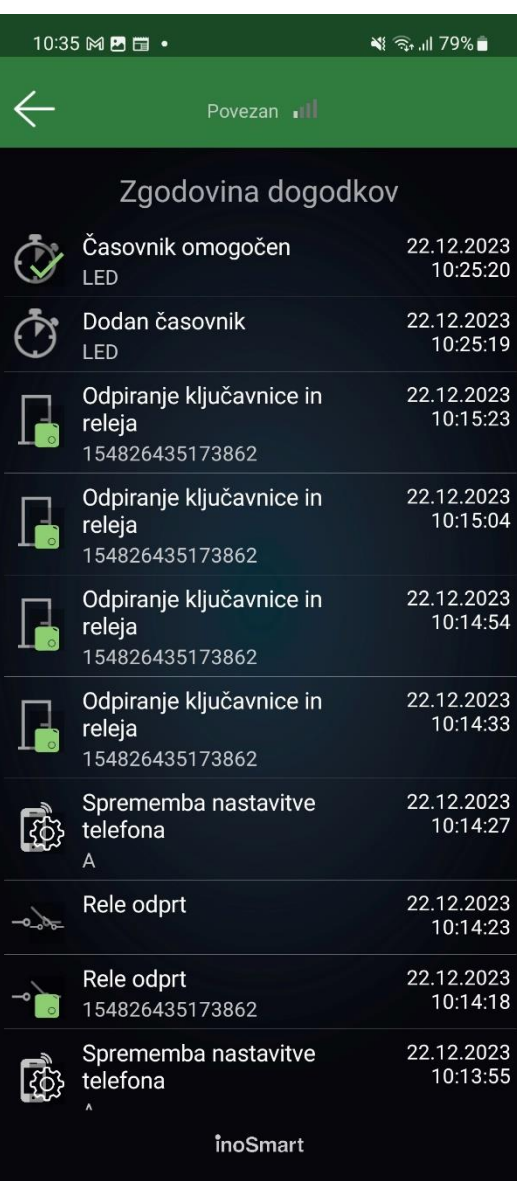

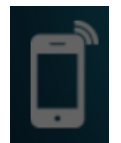

# <span id="page-16-0"></span>**ODKLEPANJE VRAT PREKO BLUETOOTH POVEZAVE**

Z vgradnjo tehnologije Bluetooth Low Energy v sistem Inosmart smo omogočili odklepanje vrat z oddaljenosti nekaj metrov neposredno s tipko v aplikaciji Inosmart.

Funkcija odklepanja vrat preko Bluetooth povezave je omogočena, ko se z nameščeno aplikacijo Inosmart prvič povežemo s krmilno enoto. Telefon se samodejno registrira za odklepanje in ob tem na začetnem zaslonu prikaže tipko za odklepanje. Ta se znotraj dosega sistema Inosmart obarva modro. Za odklepanje vrat je potreben le klik nanjo. Odklepanje se izvede v  $1 - 3$  s, odvisno od telefona.

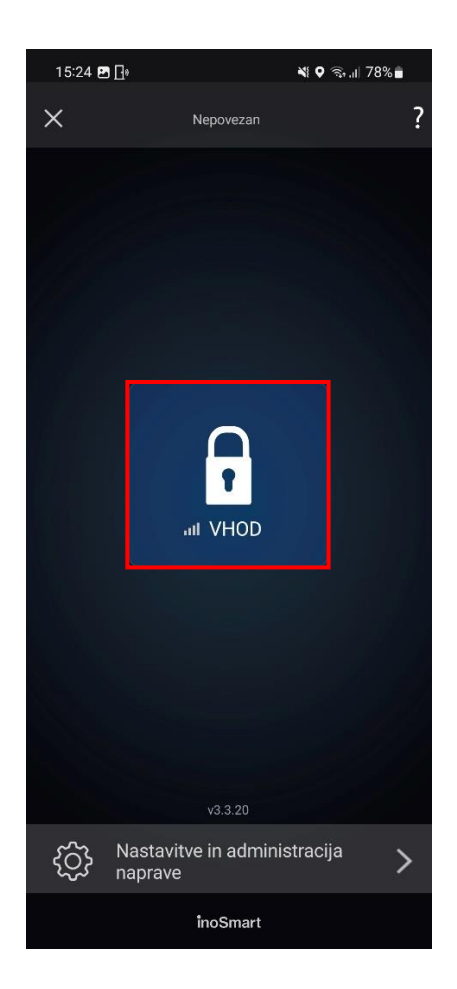

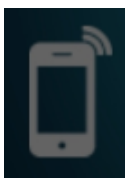

# **REGISTRACIJA NOVEGA TELEFONA, BT OBESKA ALI PAMETNE URE ZA ODKLEPANJE PREKO BLUETOOTH POVEZAVE**

Za vsak dodan pametni telefon lahko v podrobnem prikazu uporabnika nastavite, kaj ta odpira in ali je določen način identifikacije omogočen ali onemogočen.

Za administracijo naprave je potrebno pritisniti tipko 3 na krmilni enoti. Lučka na krmilni enoti v administratorskem načinu sveti modro.

Telefon, kateremu želimo omogočiti odpiranje vrat, lahko registriramo na dva načina:

- 1. Na telefon namestimo **Inosmart App** in se povežemo z napravo (poznati moramo geslo naprave). Takoj po uspešni povezavi se telefon samodejno doda na seznam telefonov za odpiranje vrat. Na prvem zaslonu aplikacije se nam pojavi moder gumb z imenom naprave. Pritisk na gumb odpre vrata.
- 2. Če želimo, da ima novi telefon možnost odklepanja, ne pa tudi dostopa do nastavitev, se mora iz varnostnih razlogov najprej oseba, ki je administrator, povezati z **Inosmart App** s krmilno enoto, nato pa:
	- na novi telefon namestimo Inosmart aplikacijo
	- na krmilni enoti pritisnemo tipko 1
	- na prvem zaslonu novega telefona pritisnemo gumb + in izberemo krmilno enoto
	- novi telefon je registriran za odpiranje

Odklepanje vrat preko Bluetooth povezave je možno na razdalji nekaj metrov od vrat in je odvisno od jakosti signala. Gumb za odpiranje vrat v aplikaciji Inosmart se obarva modro, ko so vaša vrata v dosegu in takrat je odpiranje možno.

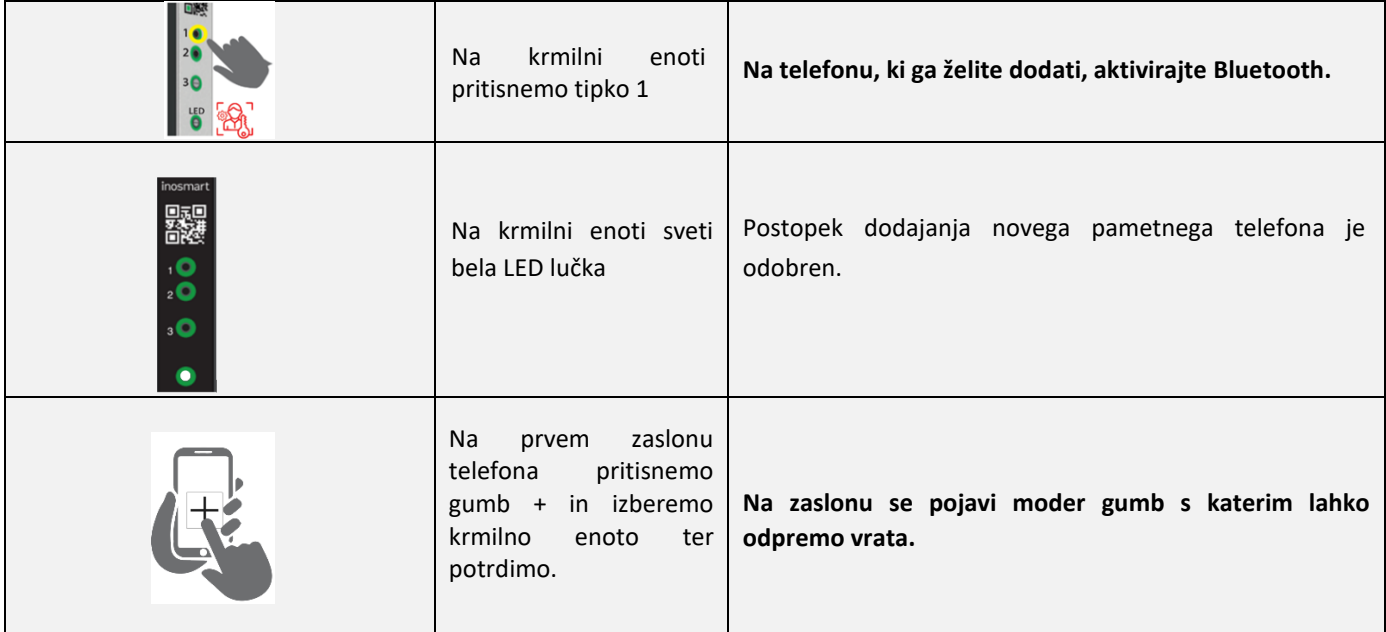

# <span id="page-18-0"></span>**BT DEMO NAČIN**

Ta način omogoča stalno vklopljenost administracijskega BT načina, ki je namenjen za povezovanje z Inosmart App. Prvenstveno je namenjen za razstavne salone in podobno, kjer ni potrebe po visoki varnosti.

V tem načinu se lahko kadarkoli povežemo s sistemom Inosmart, ne da bi morali pred tem vklopiti BT s tipko 3 na krmilni enoti.

49 54 99%  $0917 \boxplus 000$ 40 % 29% 8  $09:17$  and  $\Gamma$ Povezan all  $\leftarrow$  $\prec$ Informacije o napravi Nastavitve 1.01.2010 00:00:0 VHOD  $\mathbb{P}$  $1,0.5$ of unit DA 27.06.198308:07:42 of unit FW ol unit UK 56500F-20313246 ÒÒ<br>ÔÔ Časovniki Uporabnik ग़ॖ॔ॏ  $\bigcirc$ Nastavitve Zgodovina dogodkov Status: 22 °C 13.07.2023 09:17:31 Preveri posodobitve Ć Informacije o napravi  $\mathbf{b}$ 

Po vklopu Demo načina se povezava prekine in sistem se ponovno zažene.

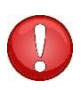

Pozor! BT Demo način je namenjen za namen predstavitev Inosmart sistema v prodajnih salonih.

Aktivacijo zaradi zmanjšane varnosti za domačo uporabo odsvetujemo!

# <span id="page-19-0"></span>**DODATNI RELE**

Poleg vrat, v katerih je naprava nameščena, lahko odklepate še dodatna (stranska ali garažna) vrata ali vklopite/izklopite poljubno napravo, ki je povezana s krmilno enoto. Posameznim osebam lahko omogočite, da odpirajo bodisi dodatna npr. garažna vrata ali pa glavna vrata in dodatna vrata skupaj.

#### **Nastavitev vklopa dodatnega releja je mogoča samo preko aplikacije.**

V podrobnostih uporabnika izberite želeno sekcijo, kjer izberete, kaj posamezna identifikacija omogoča/onemogoča: odpiranje glavnih vrat, odpiranje dodatnega releja (npr. garažna vrata) ali oboje hkrati.

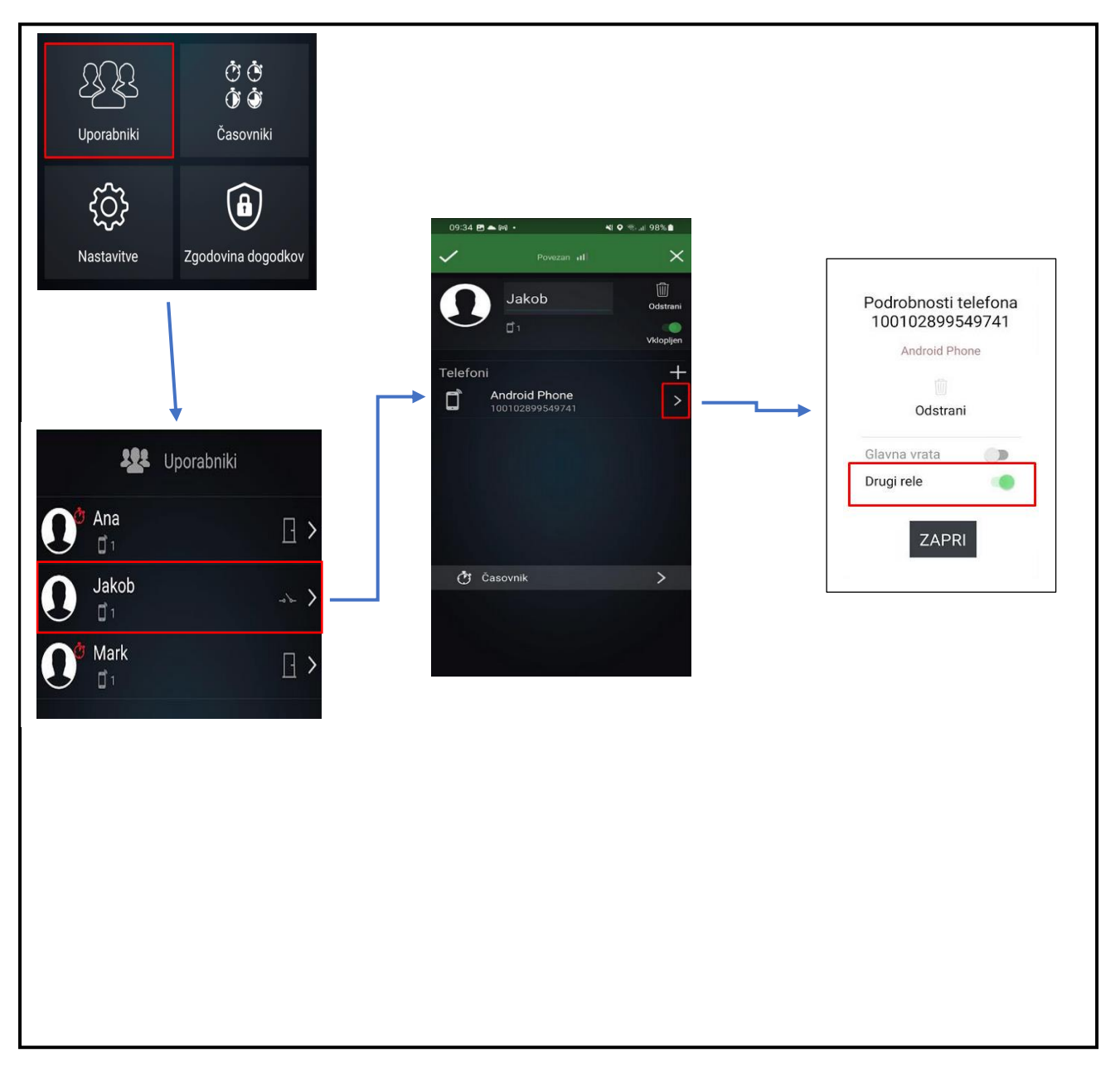

### <span id="page-20-0"></span> **POVEZOVANJE Z DODATNIM TELEFONOM**

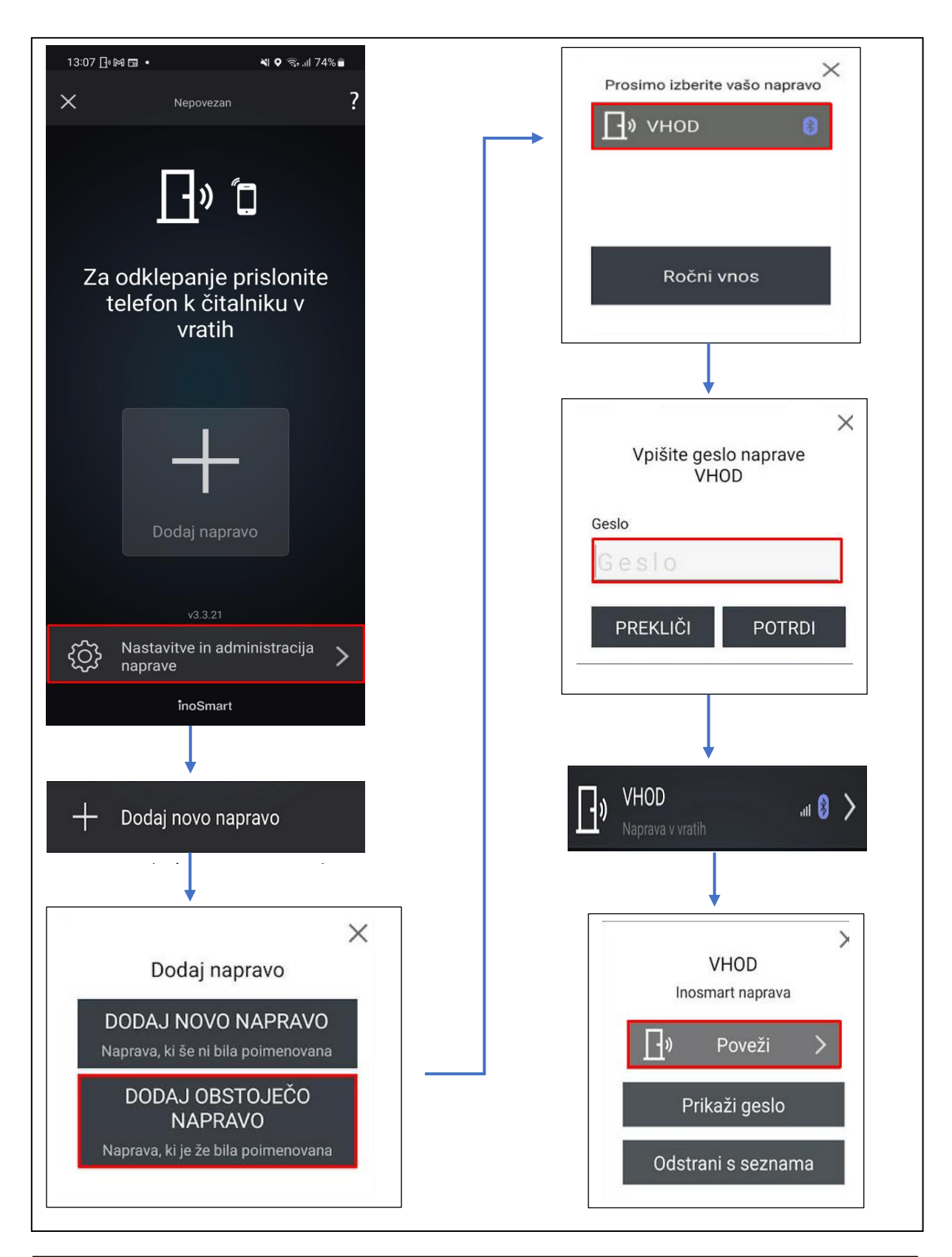

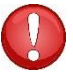

Vpišite geslo, ki ste ga določili pri preimenovanju te naprave.

# <span id="page-21-0"></span>**POVRNITEV TOVARNIŠKIH NASTAVITEV**

Na krmilni enoti 10 sekund držite vse tri tipke hkrati. Po desetih sekundah začne na krmilni enoti utripati rdeča LED lučka in takrat lahko tipke spustite. Vsi telefoni, uporabniki in časovniki v bazi so izbrisani in naprava je povrnjena v stanje tovarniških nastavitev.

**Naprava, na kateri boste izvedli povrnitev tovarniških nastavitev, bo v aplikaciji Inosmart še vedno vidna na seznamu naprav, vendar se z njo ne bo dalo več povezati. Napravo je potrebno izbrisati iz seznama in jo dodati na novo.**

# <span id="page-21-1"></span>**FAQ – POGOSTA VPRAŠANJA**

- 1. *POVEZOVANJE S PAMETNIM TELEFONOM NI BILO USPEŠNO*
- Preverite ali je vključen Bluetooth na krmilni enoti. Vključen Bluetooth dostop signalizira modra lučka na krmilni enoti.
- Namestite zadnjo verzijo Inosmart aplikacije.
- Odprite vrata in telefon, ob vzpostavljanju povezave, čim bolj približajte vratom.
- Ponovno zaženite vaš telefon. Običajno je ta korak najbolj učinkovit pri odpravljanju težav s povezljivostjo skupaj s korakom 2.
- Na telefonu omogočite Bluetooth in lokacijo (velja samo za Android). Zadnja verzija aplikacije Inosmart sama poskrbi za samodejni vklop Bluetooth komunikacije in lokacije.
- Ob namestitvizahteva Inosmart App dostop do lokacije in telefonskih klicev, ki ga morate omogočiti. Če niste prepričani ali ste ob namestitvi Inosmart dovolili omenjena dostopa, odstranite aplikacijo in jo ponovno namestite.
- Če se povezujete prvič na Inosmart napravo, izberite »DODAJ NOVO NAPRAVO«. Če se povezujete na napravo, ki jo je nekdo že preimenoval in ji določil geslo, morate izbrati »DODAJ OBSTOJEČO NAPRAVO« in pravilno vnesti geslo ter ime naprave.
- Ob vzpostavljanju PRVE povezave telefon samodejno prikaže potrditveno okno z naključno generirano 6 mestno številko, ki ga je potrebno potrditi. Brez te potrditve povezava med krmilno enoto in telefonom ni mogoča.
- Ponastavite napravo na tovarniške nastavitve (na krmilni enoti pritisnite tipke 1+2+3 za 10 sekund). Ponovite korake od 1 do 5.

#### 2. ODPIRANJE VRAT S PAMETNIM TELEFONOM NI BILO USPEŠNO

- Preverite ali je gumb za odpiranje vrat v aplikaciji Inosmart obarvan modro in stojite 1m oddaljeni od vrat. Če ni obarvan modro zaprite aplikacijo Inosmart in jo ponovno zaženite
- Preverite ali na krmilni enoti lučka utripa belo. Če ne utripa, odklopite vrata iz elektrike za 30 sekund in nato ponovno poskusite
- Vključite Blutetooth na vašem telefonu in ponovno zaženite aplikacijo.
- Preverite ali je vaš telefon registriran za odpiranje.

# <span id="page-22-0"></span>**TEHNIČNI PODATKI SISTEMA INOSMART**

- Kapaciteta: 100 pametnih telefonov, BT obeskov ali pametnih ur, 10 časovnikov.
- Napajalna napetost: 24V DC, regulirano.
- 1 dodaten relejni izhod.
- Maksimalna napetost/tok na releju: 40V/1.25A.
- Čas proženja releja 1 10 s.
- Maksimalna poraba: 3 W.
- Temperaturno območje delovanja: -25 ºC do +70 ºC.
- Registrirani telefoni ostanejo shranjeni v spominu tudi ob izpadu električnega napajanja.
- Uporabniški vmesnik: tipke na krmilni enoti, aplikacija za pametni telefon.
- Podpora za KFV motorne ključavnice.
- Certifikat skladnosti CE: C251-0049/21
- Varnostni test opravljen pri slovenskem inštitutu za kakovost in meroslovje SiQ Slovenija. Testiranje je bilo izvedeno po mednarodno uveljavljeni metodologiji OSSTMM in OWASP testi ranljivosti ter upoštevanjem dobrih praks mednarodnih standardov ISO/IEC 27001:2013, ISO/IEC 27002:2013 in ISO/IEC 27008:2011.
- Garancija 2 leti.

# <span id="page-23-0"></span>**SHEMA INŠTALACIJE**

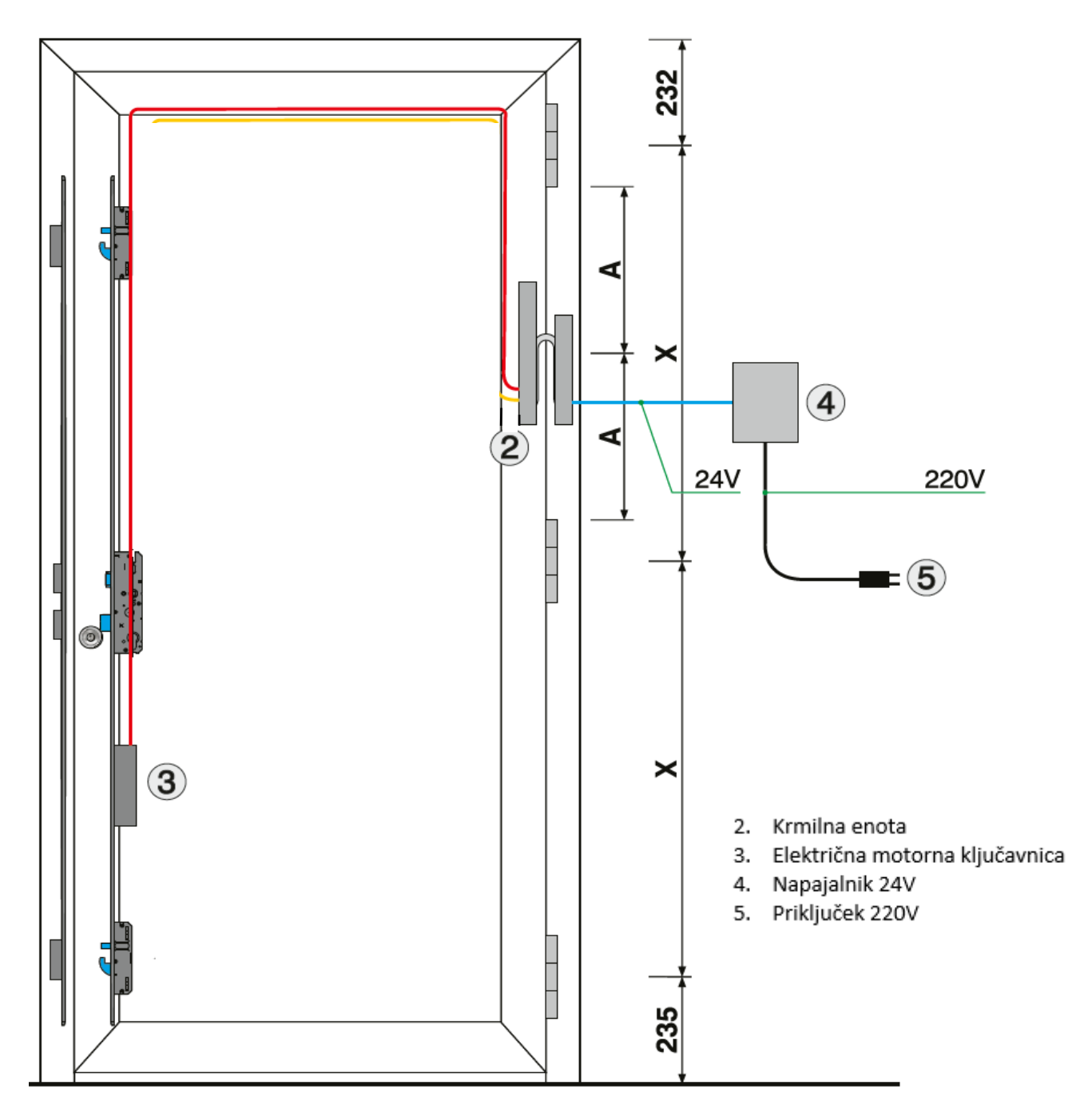

#### **POZOR!**

Nizkonapetnosti kabel, od okvirja vrat do omarice z napajalnikom, je potrebno voditi ločeno od električnih inštalacij, nikakor v isti cevi skupaj z visonapetnostnimi vodniki. Najmanjša razdalja do visokonapetnostih vodnikov električnih inštalacij je 200 mm.

Neupoštevanje tega predpisa povzroča inducirane motnje v nizkonapetnostnem vodniku, ki motijo delovanje čitalca (slaba odzivnost tipkovnice, samodejno sprožanje tipkovnice, neodzivnost senzorja prstnega odtisa., slaba prepoznava prstnega odtisa…).

Podrobnejše zahteve so podane v standard SIST IEC 60364-4-44:2007/A2.

<span id="page-24-0"></span>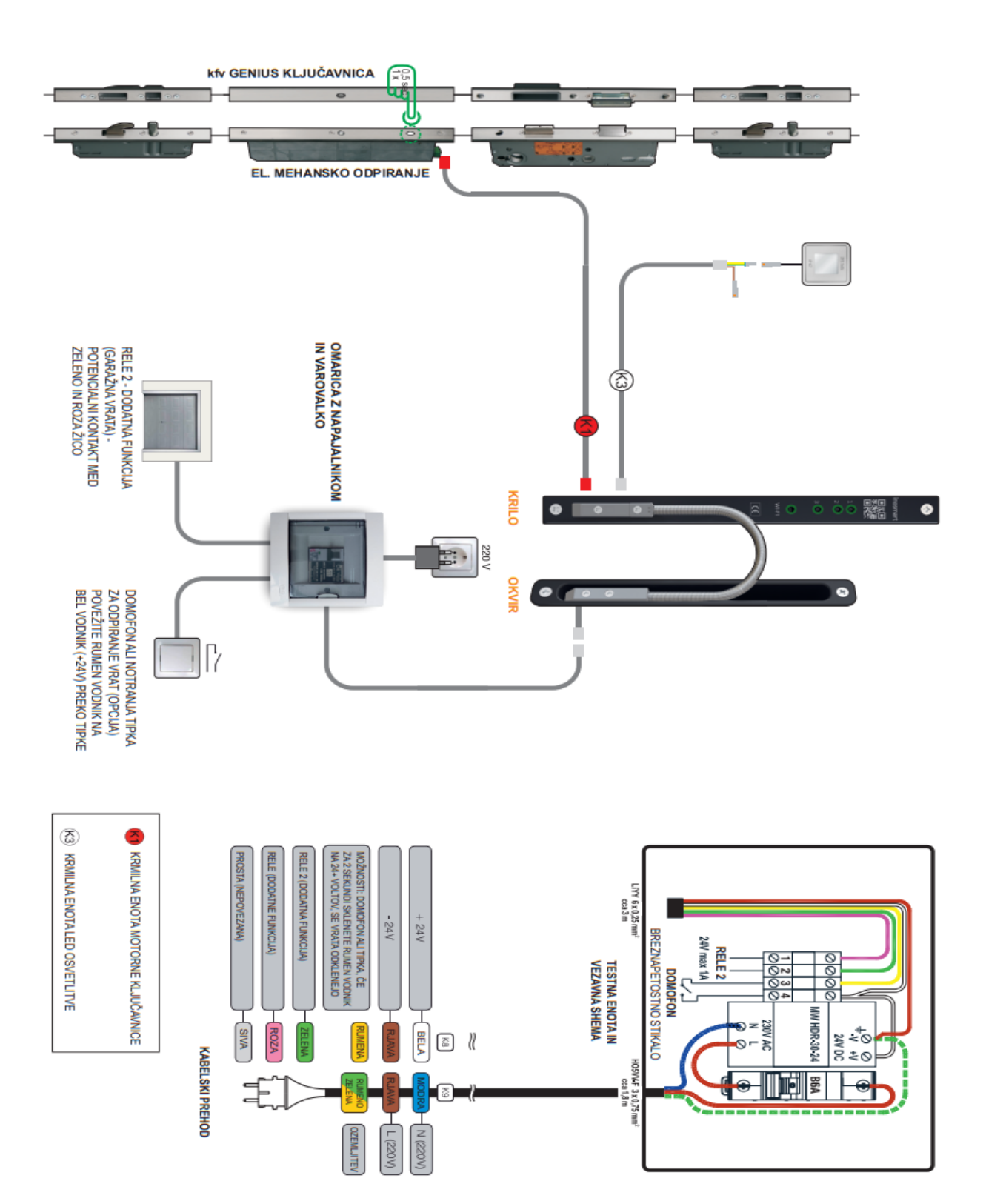

**INOTHERM** 

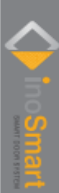

### <span id="page-25-0"></span>**GARANCIJA PROIZVAJALCA**

#### **Garancijski pogoji:**

Garancija velja za obdobje 24 mesecev od dneva predaje izdelka končnemu kupcu. Proizvajalec izdelka, iSmart d.o.o., s to izjavo jamči, da bo v garancijskem obdobju izdelek sistem Inosmart (v nadaljnjem besedilu izdelek) deloval brezhibno in da so materiali, iz katerih je izdelan, brez napak in poškodb. V kolikor kupec ugotovi napako v delovanju izdelka, lahko uveljavlja garancijo pri prodajalcu ali proizvajalcu, ta pa kupcu izda potrdilo o prejemu reklamacije.

Proizvajalec se zavezuje, da bo v primeru upravičene reklamacije napako v delovanju odpravil najkasneje v 45 dneh od dneva reklamacije. Če napake ne bo možno odpraviti, bo kupec od proizvajalca oziroma prodajalca prejel nov izdelek, najkasneje v 45 dneh od dneva reklamacije.

#### **Opombe v zvezi z uveljavljanjem garancije:**

Stranka prevzame vsa tveganja in stroške, ki nastanejo s transportom izdelka do pooblaščenega prodajalca ali pooblaščene servisne službe. Garancija je veljavna le, če je garancijski list izpolnjen v celoti s strani pooblaščenega prodajalca, oz. če so iz drugih dokumentov zadovoljivo razvidne okoliščine nakupa. Poskrbite, da so v originalnem predračunu v celoti zapisani: vaše ime, ime prodajalca, serijska številka izdelka, leto, mesec in dan nakupa oz. poskrbite, da je originalnemu garancijskemu listu pripet račun, ki ga prejmete ob nakupu, na katerem je izpisano ime prodajalca, datum nakupa in tip izdelka. iSmart d.o.o. si pridržuje pravico do zavrnitve brezplačnega popravila v primeru, ko ni predložen niti v celoti izpolnjen garancijski list, niti ni dodan zgoraj omenjeni dokument (predračun, račun) oz. v primeru, ko so podatki na garancijskem listu nepopolni ali nečitljivi.

Garancijski list shranite na varno mesto, saj vam dvojnika ne bomo izdali!

#### **Podaljšanje garancije:**

V primeru, da je kupec uveljavljal garancijo za izdelek in je bilo s strani pooblaščenega servisa ugotovljeno, da je reklamacija upravičena, se garancijski rok podaljša za čas, ko je bil izdelek na servisu. Če pa je bil na reklamiranem izdelku opravljen večji servisni poseg, oziroma je bil izdelek zamenjan za novega, se kupcu izda novo garancijo za obdobje 24 mesecev.

#### **Garancije ni mogoče uveljaviti v primeru:**

1. Kakršnekoli okvare, povzročene zaradi napačnega ravnanja z izdelkom (kot npr. uporaba izdelka v namene in na način, ki niso navedeni v navodilih za uporabo, rokovanje in vzdrževanje itd.).

2. Kakršnekoli okvare, ki je nastala zaradi popravila, prilagajanja, čiščenja ali drugega posega v izdelek s strani kogarkoli drugega, razen pooblaščenih serviserjev s strani podjetja Inotherm d.o.o.

3. Kakršnekoli okvare, ki je nastala zaradi transporta, padca, udarca itd. po nakupu izdelka.

4. Kakršnekoli okvare, ki je nastala zaradi ognja/požara, potresa, poplave, strele, drugih naravnih nesreč, onesnaženega okolja in neprimerne električne napetosti napajanja.

5. Kakršnekoli okvare, povzročene z malomarnim ravnanjem ali neprimernim hranjenjem/skladiščenjem izdelka (kot npr. hranjenje pri visokih temperaturah in vlažnosti, poleg insekticidov, kot je naftalin ali poleg zdravil, strupov in kemikalij, ki lahko povzročijo škodo), neprimernim vzdrževanjem itd.

6. Ko izdelku, oddanemu v popravilo, ni priložen garancijski list.

7. Kakršnihkoli sprememb garancijskega lista v zvezi z letom, mesecem in dnevom nakupa, imenom kupca ali prodajalca in serijske številke.

8. Ko garancijskemu listu ni priloženo potrdilo o nakupu (račun).

#### **Nadgradnja aplikacije Inosmart:**

Zaradi tehničnih ali funkcionalnih nadgradenj mobilne aplikacije Inosmart ima podjetje Inotherm pravico do objave nove verzije mobilne aplikacije Inosmart.

Uporabnik bo o njej obveščen prek same mobilne aplikacije Inosmart. Za posodobitev je potrebno izbrati potrditev posodobitve. Če bo uporabnik posodobitve zavrnil, podjetje Inotherm ne odgovarja za morebitne napake pri delovanju aplikacije ali povezave med aplikacijo in Inosmart sistemom. Prav tako ne odgovarja za nemožnost uporabe novih/spremenjenih funkcij, ki jih vsebuje nadgradnja aplikacije.

#### **Omejitev odgovornosti:**

iSmart d.o.o. ne zastopa ali jamči ne eksplicitno ne implicitno ničesar v imenu dobaviteljev ali v zvezi z vsebino pisnega gradiva in v nobenem primeru ni zavezan jamstvu za kupljeni material, oziroma za primernost le-tega za določen namen ali za kakršnokoli posledično, slučajno ali neposredno škodo (vključno, vendar ne omejeno, s škodo ali izgubo poslovnih dobičkov, prekinitev poslovanja in izgubo poslovnih informacij), ki bi izhajale iz uporabe, oziroma nezmožnosti uporabe teh tiskovin ali naprave.

Nekatere države ne dovoljujejo omejevanja odgovornosti v zvezi s posledično ali slučajno nastalo škodo, zato je možno, da se zgornje določilo na vas ne nanaša. V primeru, da kupec zaradi reklamacije pošlje izdelek po pošti, svetujemo, da se pošiljka zavaruje. Prodajalec in proizvajalec ne odgovarjata za povzročeno škodo med transportom.